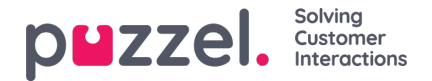

# **Softphone i Puzzels agentapplikasjon (PAA) – Grunnleggende informasjon**

Fra og med januar 2019-versjonen er Softphone innebygd i Puzzel agentapplikasjon (https://agent.puzzel.com), slik at agenter kan svare på anrop uten å måtte bruke ekstern telefon, det være seg fasttelefon eller mobil.

Softphone er en kostnadsrelatert funksjon og må aktiveres av Puzzel. Softphone kan aktiveres på noen eller alle agenter. Ta kontakt med din kundeansvarlige for mer informasjon om priser og omkostninger.

Hvis du har aktivert softphone i din nåværende agentapplikasjon, vil den også bli aktivert i PAA.

#### **Note**

Vær oppmerksom på at dette er en ny softphone-løsning, som har andre tekniske krav enn softphone-løsningen vi bruker i den nåværende agentapplikasjonen. Les dokumentet med grunnleggende krav (krever pålogging) for detaljer om brannmurinnstillinger og relevante porter/IP-adresser. Det anbefales å begynne å teste softphone med én eller to agenter til å begynne med og deretter utvide antall brukere.

## **Fakta og funksjoner**

- Softphone bruker WebRTC-teknologi til å føre samtalens lyd gjennom agentenes nettleser og internettforbindelse.
- Softphone krever at agenter har stabil og tilstrekkelig rask internettilgang, og det anbefales å beregne 100 kbps per softphone-samtale på en kablet internettforbindelse.
- Softphone støttes bare av nyere versjoner av Chrome-nettleseren på stasjonære enheter.
- Lyden i samtaler via softphone håndteres gjennom et headset og en mikrofon som er koblet til agentens datamaskin, vanligvis via USB.
- I fanen «Innstillinger» kan agenter veksle mellom å logge på med Softphone eller med ekstern telefon (fasttelefon eller mobil).

## **Slik kommer du i gang**

Når softphone-funksjonen er aktivert i administrasjonsportalen, vil agenter se et nytt menyalternativ i fanen «Innstillinger». Her kan agentene først og fremst velge om de 1) vil bruke Softphone eller ikke, men de kan også angi ringealternativer, dvs. hvor Softphone skal spille av ringetonen. Hvis du vil at Softphone skal ringe på PC-en, i tillegg til på headsettet, kan du angi dette her.

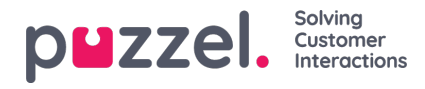

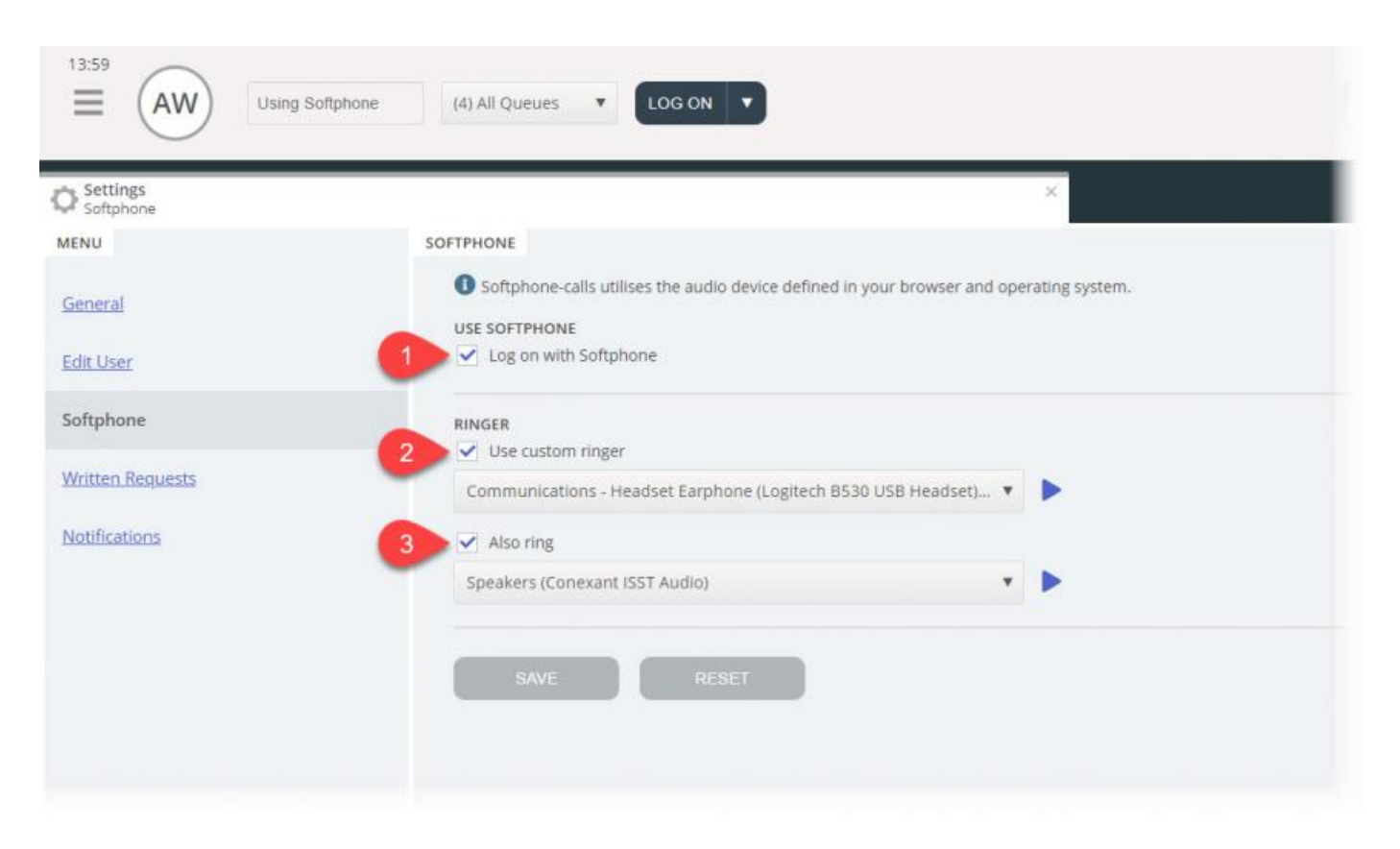

# **Oppsett av lyd**

For å håndtere softphone-samtaler bruker agentapplikasjonen lydenheten som er definert i nettleseren og operativsystemet. Før du logger på køene med softphone, må du kontrollere at den stasjonære enheten er tilkoblet en hodetelefonenhet som er egnet for kommunikasjon.

### **Operativsystemet ditt (Windows 10 brukes som eksempel nedenfor)**

Hodetelefonenheten skal vises i lydinnstillingene på PC-enes systemstatusfelt, der du kan teste enheten og angi relevante definisjoner. Det anbefales å angi hodetelefonenheten som «standard kommunikasjonsenhet», og PC-høyttalerne som «standardenhet», hvis dette ikke allerede er angitt. Dette gjelder innstillingene for både avspilling og opptak.

PC-ens «standardenhet» og «standard kommunikasjonsenhet» er relatert til innstillingene du snart vil gjøre i Puzzelklienten.

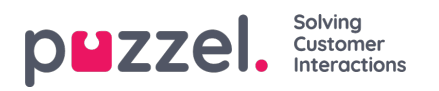

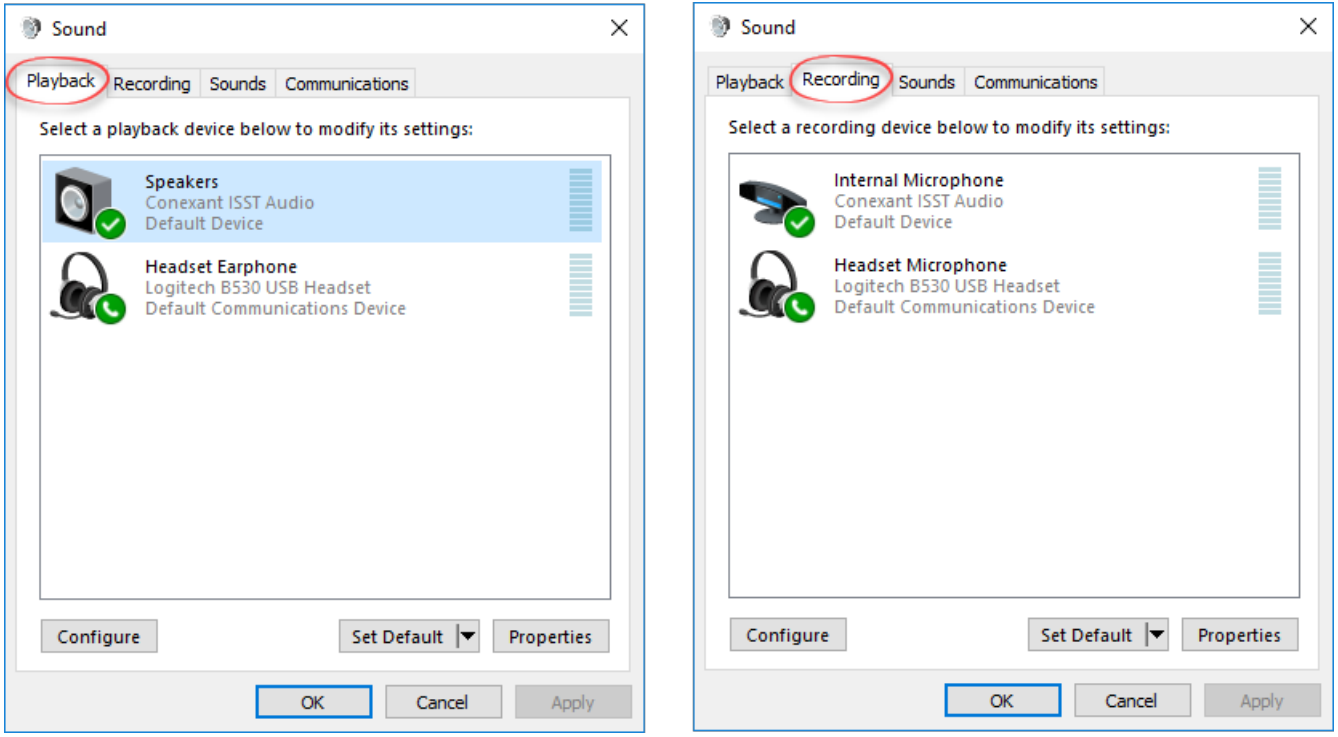

### **Chrome-nettleseren**

Når du mottar det første anropet på softphone, blir du bedt om å gi agentapplikasjonen tilgang til mikrofonen din i Chrome. Du må gi slik tilgang for at softphonen skal fungere som den skal.

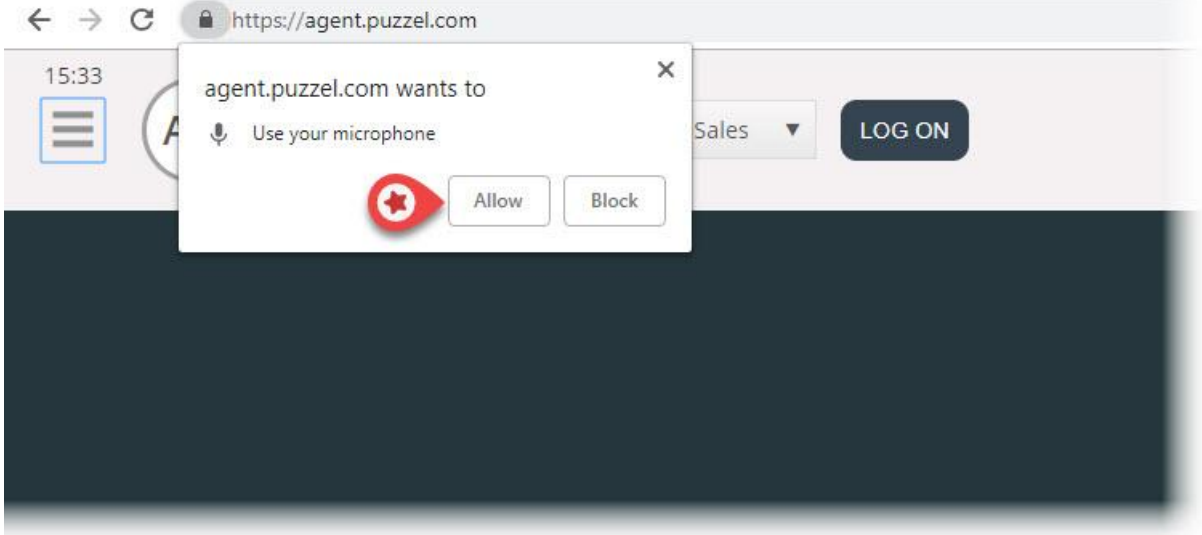

Mikrofoninnstillingene dine i Chrome kan endres ved å klikke på kameraikonet øverst til høyre i nettleseren:

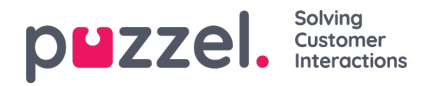

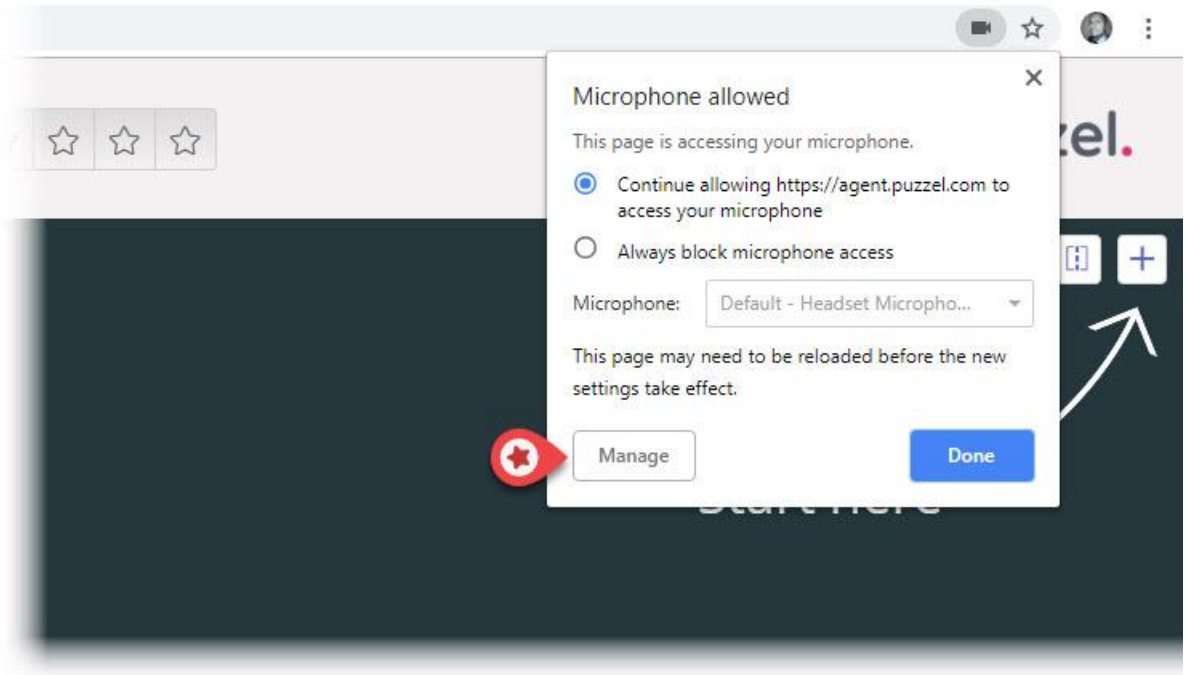

Hvis du ved et uhell klikker på «Blokker» og trenger å få tilgang, kan du klikke på Sikker-innstillingen øverst til venstre og deretter på Blokker-innstillingen og endre den fra Blokker alltid på dette nettstedet til en av de ovennevnte innstillingene som vist på neste bilde.

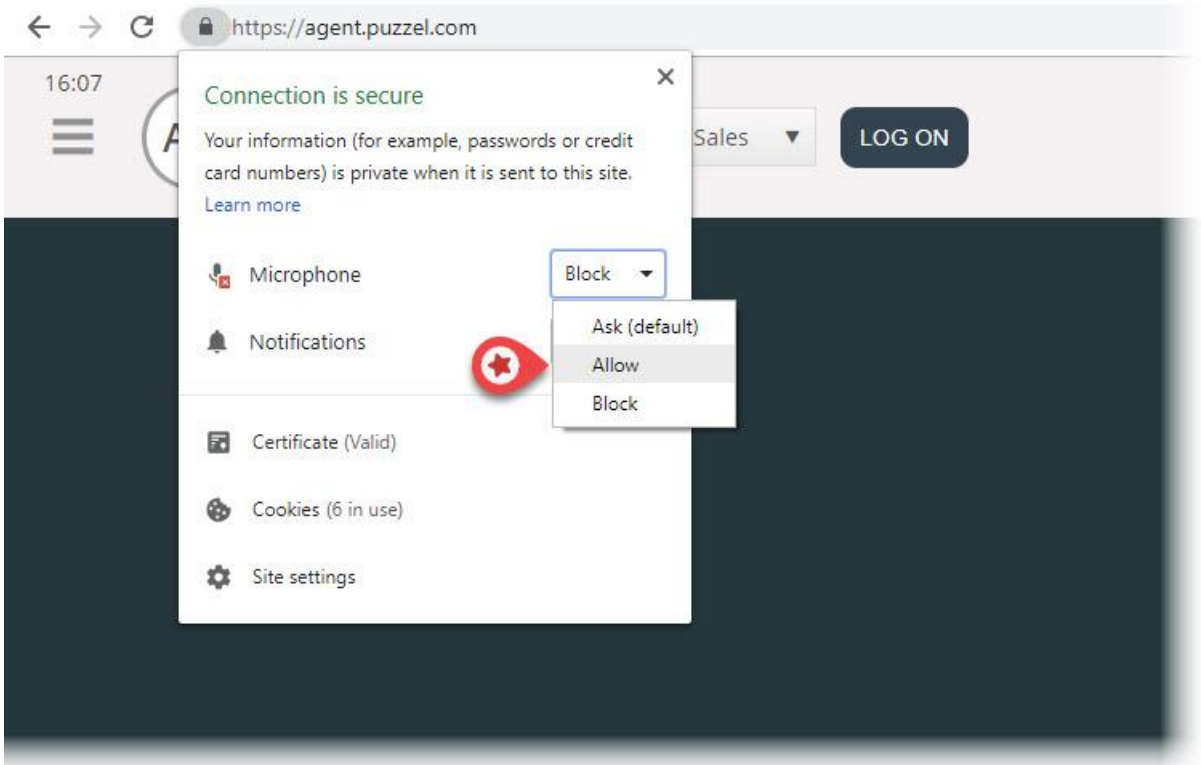

### **Anbefalte enheter**

Puzzel Softphone er maskinvareagnostisk, i den forstand at ingen spesifikk lydmaskinvare er kjent for å «fungere bedre» med programvaren vår enn annen maskinvare. Vi får imidlertid fortsatt mange spørsmål fra kundene våre om hvilke hodetelefoner vi anbefaler agenter å bruke. Vi kan ikke gi noen slik anbefaling ut over enkle retningslinjer, men vi kan fortelle deg hvilke headset våre egne agenter bruker:

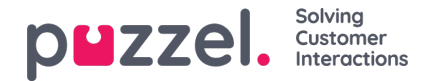

- Plantronics Voyager Focus UC B825-M (trådløst)
- Jabra EVOLVE 40 MS Stereo (med ledning)
- Jabra EVOLVE 65 MS Stereo (trådløst)

Et enkelt råd kan være å se etter gamingheadset med gode anmeldelser. Gamingheadset er designet for å kunne brukes i mange timer om gangen uten at det blir ubehagelig, og lydkvaliteten fra både mikrofonen og høyttalerne er god. Dette er de viktigste tingene å se etter: komfort og lydkvalitet. Headsettene vi har nevnt spesielt ovenfor, er ikke gamingheadset, men det er de vi bruker, og vi er fornøyde med dem.

## **Kjente problemer**

- Det er en kjent feil som kobler fra pågående softphone-samtaler hvis applikasjonen gjenoppfriskes, f.eks. ved trykk på F5. Dette blir undersøkt.
- Agenter som er logget på med webklienten, kan ikke være logget på med den stasjonære klienten samtidig. Dette er ikke noe vi vil se nærmere på, men brukerne må være klar over dette.
- Softphone-funksjoner som ennå ikke støttes:
	- støtte for Softphone-styring med knapper på hodesettet støttes kun for utvalgte Jabra-modeller

# **Support og feilsøking**

Hvis du har problemer med å bruke softphone, bør du først dobbeltsjekke lydinnstillingene på både PC-en og i agentapplikasjonen. Du kan også kontakte din leder, som vil vurdere ytterligere tiltak og om nødvendig kontakte Puzzel Support. Her er noen kjente problemer som kan ligne på problemet ditt:

- Problemer med softphone kan oppstå på Puzzels-siden, og vi vil umiddelbart varsle administratorer hos abonnenter om det. Dette er sjeldent, og hvis du opplever problemer uten at vi varsler deg, bør du sjekke dine lokale innstillinger. Be ditt lokale IT-team om å sjekke relevante innstillinger i henhold til våre Grunnleggende krav (Basic Requirements).
- Kontroller også at det ikke er noen problemer med den lokale internettilkoblingen, og at det ikke er tatt i bruk lokale ITendringer som kan påvirke tilkoblingen til Puzzel Softphone-tjenesten. Hvis du trenger ytterligere hjelp fra Puzzel, kan du kontakte Puzzel Support.
- Foreslått aktivitet Noter telefonnummeret til innringeren og fortell ham eller henne at du vil ringe dem tilbake (husk at innringeren kanskje kan høre deg).

Det vil sannsynlig ikke være mulig å svare på og avslutte softphone-samtaler eller justere volumet gjennom kontrollene/knappen på hodetelefonenes USB-kabel, dette fordi såkalte HID-hendelser (handlinger utløst av en USB-enhet) så vidt vi vet, ikke støttes i Chrome eller andre nettlesere ennå. Vi følger Chrome for support for denne funksjonen, siden dette er relevant for de fleste softphone-brukere.

Les vårt dokument med grunnleggende krav som du finner her, for mer tekniske opplysninger og krav til Puzzel Softphone.

# **Sende loggfiler til Puzzel**

Hvis du opplever problemer som ikke er enkle å løse, kan du bli bedt om å sende loggfiler til vår support. Du kan få tilgang til disse ved å trykke på «F12» på PC-en mens du er i Chrome-nettleseren og har agentapplikasjonen åpen. Velg Konsoll i den øvre menyen for å se loggfilene. Du kan lagre loggfilene som tekstfiler ved å høyreklikke et sted i loggfilene, velge Lagre som og lagre filen et sted på PC-en. Legg til denne filen som et vedlegg i supporthenvendelsen, slik at vi kan analysere den.

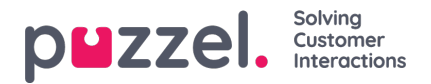

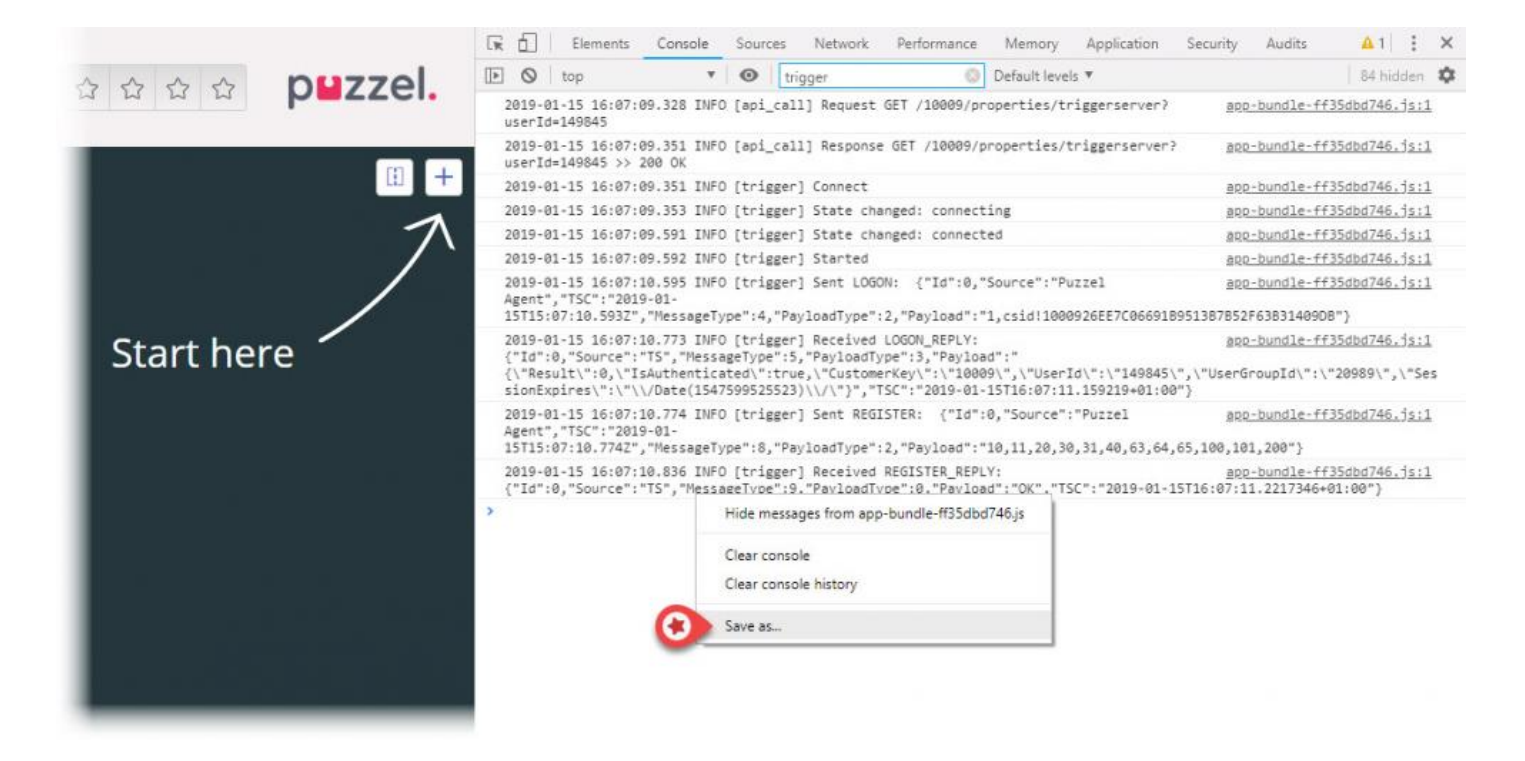